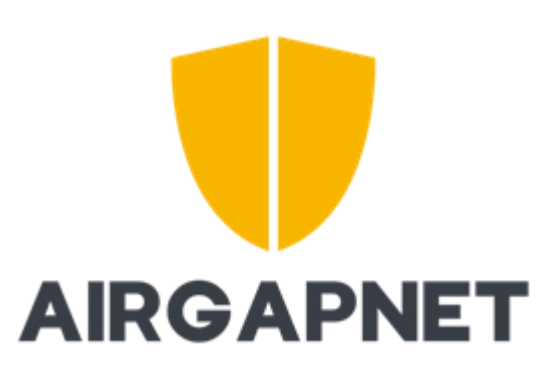

# Bedienungsanleitung

Airgapnet arbeitet mit SMS. Benötigt wird dafür eine SIM Karte, die Standard SMS empfangen und senden kann.

Sie haben eine SIM Karte dabei, die Nummer der SIM Karte steht auf einem zusätzlichen Zettel. Sie können aber auch eine eigene SIM Karte verwenden.

Bitte immer darauf achten, daß die Karte auch einen Vertrag hat, der die benötigte Menge an Senden von SMS zulässt. Bitte achten Sie auch darauf, dass die SIM Karte ohne PIN-Code eingefügt wird.

Die Steuerung erfolgt über SMS Kommandos, die im Folgenden angegeben sind:

# **Grundsätzliche Beschreibung der Anzeige:**

Bei **Signal** wird die Signalstärke angezeigt. Ist diese grün, dann hat das Gerät einen guten Empfang. Ist diese rot, dann hat das Gerät einen so schlechten Empfang, dass das Schalten eventuell nicht möglich ist.

**Status** zeigt, ob das Gerät auf ON oder auf OFF gestellt ist.

ON heisst: IN und OUT sind verbunden, OUTR ist getrennt

OFF heisst: IN und OUTR sind verbunden, OUT ist getrennt

# **Generelle Struktur:**

<Befehl><LEER><Passwort><LEER>

# **ON**

Schaltet die Leitung IN und OUT zusammen. Damit können darüber Daten übertragen werden.

ON<LEER><PASSWORT>

ON hugo123

# **OFF**

Trennt IN und OUT. Stattdessen sind nun IN und OUTR verbunden.

OFF<LEER><PASSWORT>

OFF hugo123

# **Passwort ändern**

## PWD<LEER><ALTESPWD><LEER><NEUESPWD>

PWD 1111 hugo123 (wenn das erste Mal verwendet, default pwd ist: 1111)

PWD hugo123 hugo124 (bei jeder pwd änderung)

#### **Telefonnummer hinzufügen**

ADD<LEER><PASSWORT><Telefonnummer zum Hinzufügen><Passwort für diese Telefonnummer>

ADD hugo123 +43738492374983 hugo125

## **Telefonnummernüberprüfung einschalten**

Wenn dieser Befehl aktiviert wird, ist es nachher nur noch möglich von bestimmten Telefonnummern Kommandos zu senden. Anfänglich wird dafür die Telefonnummer verwendet, von der aus das Kommando gesetzt wird

TON hugo123

## **Telefonnummernüberprüfung ausschalten**

Schaltet die Telefonnummernüberprüfung aus – ab dem Zeitpunkt ist es von jeder Nummer aus möglich, Befehle zu senden. Die vorher berechtigten und gespeicherten Telefonnummern werden gelöscht.

TOF hugo123

#### **Feedback SMS einschalten**

Wird dieser Befehl ausgeführt, wird nach ausgeführtem Befehl eine SMS als Antwort geschickt. Verwenden Sie den Befehl nur, wenn Sie genügend Guthaben (oder einen passenden Vertrag) haben, damit auch wirklich SMS geschickt werden können.

SON hugo123

## **Feedback SMS ausschalten**

(Standard Zustand nach Auslieferung)

Wenn Feedback SMS ausgeschaltet werden, dann kommt auf ein SMS Kommando, das an das Gerät geschickt wird, keine Antwort. Damit können SMS Kosten gespart werden und günstigere Tarife gewählt werden.

SOF hugo123

# **Automatisch zu einer gewissen Uhrzeit auf ON schalten**

Wenn dieses Kommando geschickt wird, schaltet das Device jeden Tag zu dieser Zeit das Device auf ON. Auch wenn dazwischen händisch geschaltet wird, bleibt der Automatismus aufrecht.

Händisches Schalten funktioniert trotzdem.

AON hugo123 12:37

#### **Automatisch zu einer gewissen Uhrzeit auf OFF schalten**

Wenn dieses Kommando geschickt wird, schaltet das Device jeden Tag zu dieser Zeit das Device auf OFF. Auch wenn dazwischen händisch geschaltet wird, bleibt der Automatismus aufrecht.

AOF hugo123 14:34

# **Automatismus deaktivieren**

Wenn dieses Kommando geschickt wird, dann werden sowohl der Einschalt- als auch der Ausschalt-Befehl gelöscht. Damit ist kein Automatismus mehr im Device vorhanden – also wird weder automatisch auf ON, noch auf OFF geschaltet.

ADL hugo123

## **Automatismus abfragen - welche Zeiten sind gesetzt**

ACH hugo123

# **Version des Gerätes abrufen**

VER hugo123

# **Status des Geräts abfragen (ist es aus- oder eingeschaltet, funktioniert nur wenn Feedback SMS eingeschaltet ist)**

STS hugo123

## **aktuelle Uhrzeit des Systems anzeigen**

TIM hugo123